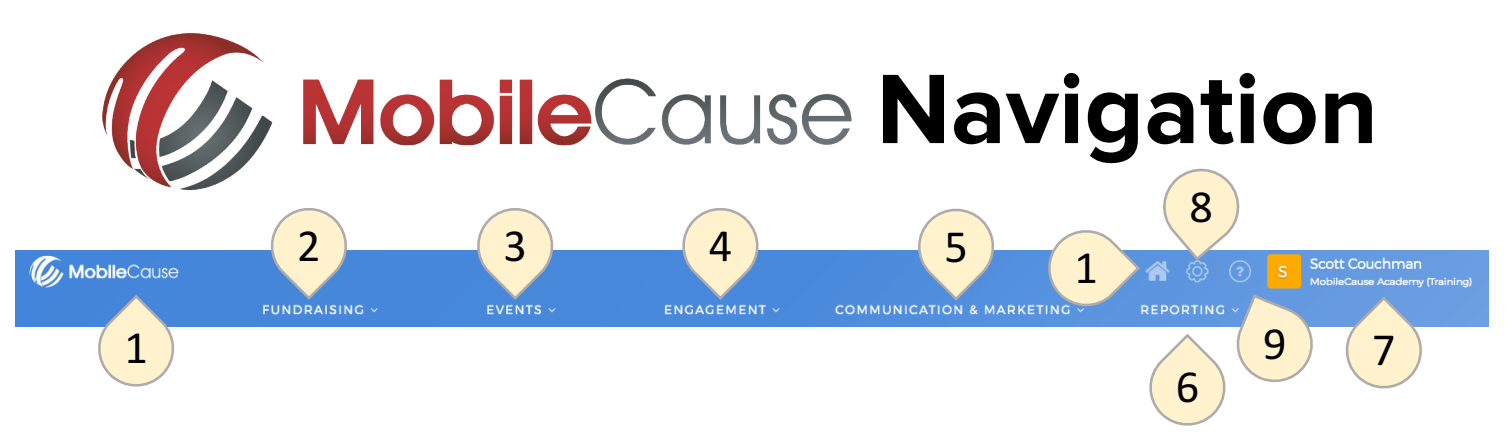

- **1. Dashboard**: *Click on the Home icon or the MobileCause logo to return to your dashboard.*
- **2. Fundraising**: *Create your Fundraising forms, from the evergreen Online Giving and Text to Donate forms to Crowdfunding and Peer-to-Peer Fundraising.*
- **3. Events**: *You've created the donation page for your event with Text to Donate, now build out the rest of your campaign with ticketing, registration and corporate sponsorship forms. You also have easy access to your Event Fundraising Thermometers in one location.*
- **4. Engagement**: *Interact with your supporters with both payment and non payment forms and through subscription functionality, acquire contact information for future communication".*
- **5. Communication & Marketing**: *Send messages to your supporters and maintain your lists of subscribers.*
- **6. Reporting**: *Check on the health of your campaigns, review and download reports of transactions and recurring donors.*
- **7. User Account**: *When you click on your name, edit your personal profile including updating your password, switch accounts, and log out.*
- **8. MobileCause Account Settings**: *Click the gear icon to make changes to your MobileCause account.*
- **9. Help**: *Click the question mark to get help through the Knowledge Center, how-to documents, training videos, and more.*

## **Fundraising**

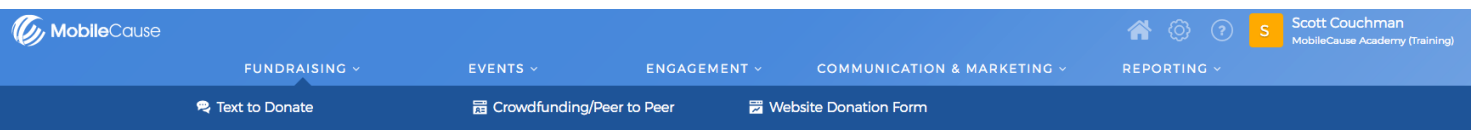

**Text to Donate**: *Build a donation page for your website, Facebook page or Event with the option to text to donate.*

**Crowdfunding/Peer to Peer**: *Set up campaigns where your supporters can help you fundraise with individual and team fundraising pages.*

**Website Donation Form**: *Also, known as the Online Giving form, build a responsive, mobile-optimized donation page to embed directly on your website and Facebook page.*

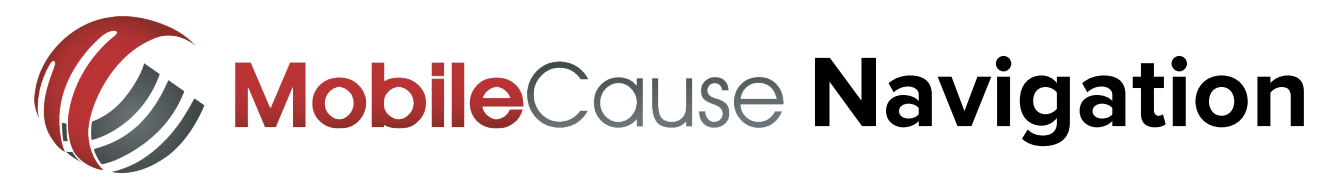

#### **Events**

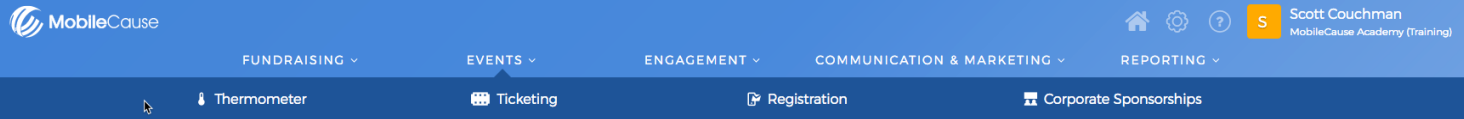

**Thermometer**: *View and edit your Event Thermometer/Donor Wall. This is the main landing page that lists all the thermometers associated with donation pages in your account.* 

**Ticketing**: *Create a form to sell tickets to your event.*

**Registration**: *Create a form for your supporters to RSVP for your event.*

**Corporate Sponsorships**: *Create a form to sell corporate sponsorships for your event.*

## **Engagement**

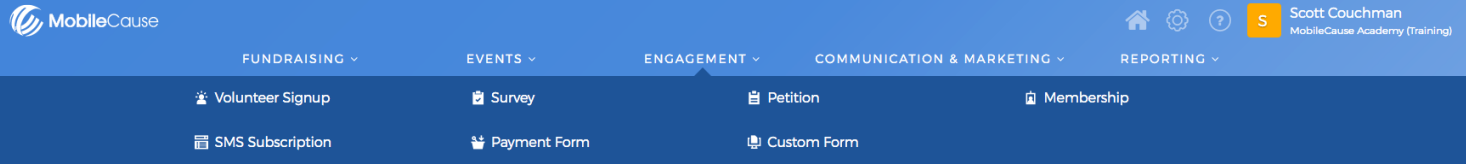

**Volunteer Signup**: *Recruit and coordinate volunteer registrations with this form.*

**Survey**: *Find out what your supporters think about an idea, what you're doing, etc.*

**Petition**: *Create a Petition for your cause.*

**Membership**: *Allows your supporters to subscribe to become members of your organization.*

**SMS Subscription**: *Give supporters the option to subscribe to your organization to receive text messages from you throughout the year.*

**Payment Form**: *Build any other type of payment form you may need, such as selling goods or services.*

**Custom Form**: *Use our powerful form builder to tailor a form to your specific needs.*

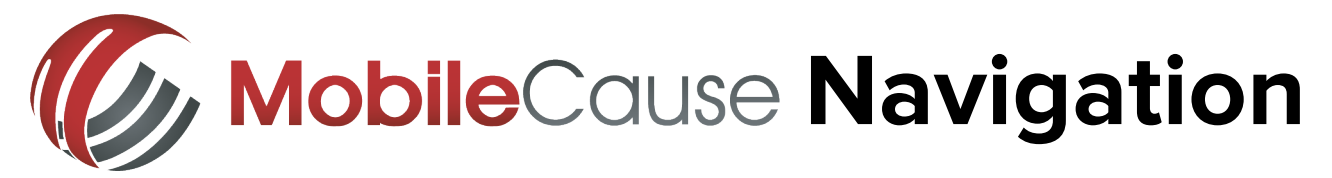

## **Communication & Marketing**

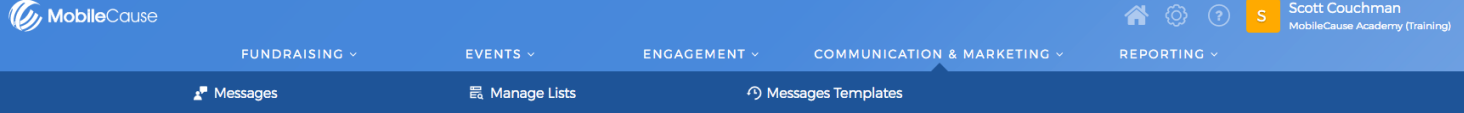

**Messages**: *Send an individual message to your list(s) of supporters that you have collected or imported into your MobileCause account.*

**Manage Lists**: *Add, Update, Export and control the various lists of supporters in your MobileCause account.* 

**Messages Templates**: *Send a succession of messages to your lists using suggested templates here.*

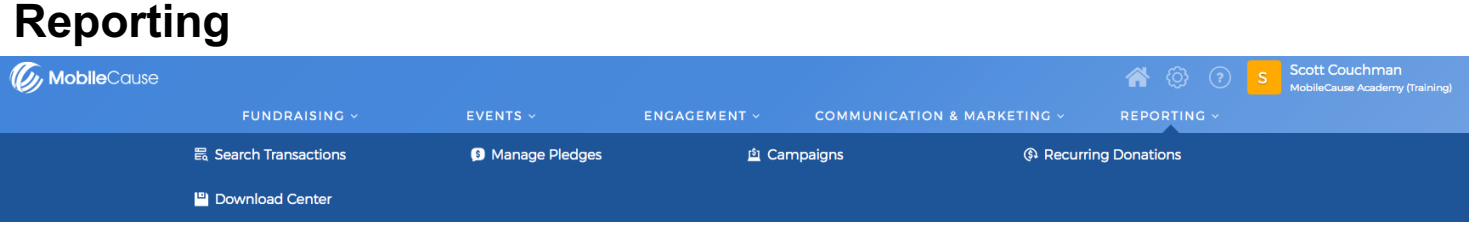

**Search Transactions**: *View and download donations collected through your MobileCause forms, including manually entered offline donations and view and download non payment submissions from your any or all of your forms.*

**Manage Pledges:** *Review and reach out to donors who pledged to donate, but have not yet completed their donations.*

**Campaigns**: *Forms and Keywords all live under campaigns. View your live and inactive keyword and find money collected, messages, etc. of all the forms associated with a specific campaign and view, customize and use a campaign wide donation thermometer.*

**Recurring Donations**: *Show the monthly, quarterly, and annual donations to your organization. There is a cancel button in case your donors ever want to cancel a recurring donation.*

**Download Center:** *If your report is very large and doesn't automatically download, MobileCause will build the report for you, and you can download later from the Download Center.*

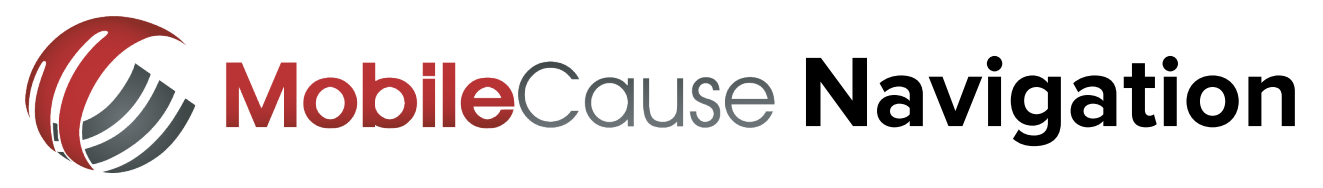

#### **User Account**

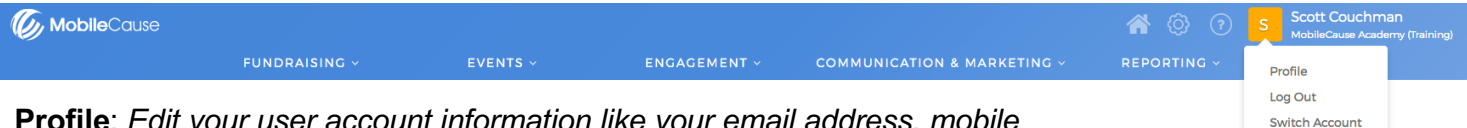

**Profile**: *Edit your user account information like your email address, mobile number, and password.*

**Log Out**: *Logs your account out of MobileCause.* 

**Switch Account**: *If you are a fundraiser for one of your Crowdfunding and Peer-to-Peer Fundraising campaigns, you can change to that roll and log in as the fundraiser with Switch Account.*

# **Help**

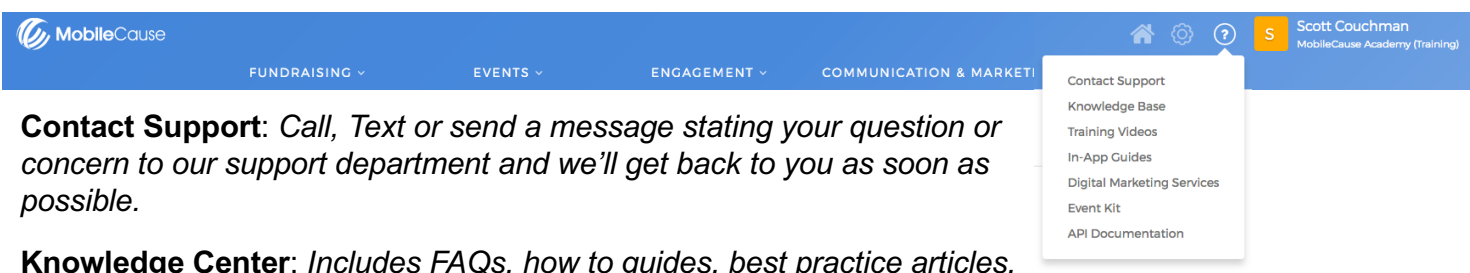

**Knowledge Center**: *Includes FAQs, how to guides, best practice articles, training videos, registration for live training and more.*

**Training Videos:** *Videos to get you acquainted with your account and how to set up various forms and campaigns.*

**In-App Guides:** *If you need a guiding hand to help find a feature or set up a function, you can click In-App Guides to choose from different step by step walkthroughs.*

**Digital Marketing Services:** *MobileCause Digital Marketing Services are designed for organizations struggling with finding the time, staff or resources to work on their campaigns. DMS overcomes the challenge by creating and developing campaigns for you.*

**Event Kit:** *Contains a start to finish planner for your upcoming event with planning worksheets, calendar milestones, text-to-donate scripts, templates for table tents, and more.*

**API Documentation:** *Learn how to use our open APIs to extend/enhance your fundraising applications.*